# Getting started with Getting started with Getting started with Amazon Kindle® **Amazon Kindle®** Amazon Kindle®

You can borrow Kindle Books from your library and deliver them wirelessly to your Kindle device, a free Kindle reading app (available for many platforms, like Android™, iOS®, Windows® and Mac®), or Kindle Cloud Reader.

*If you're using a Kindle Fire, Fire HD, or Fire HDX, please refer to our guide on getting started with Kindle Fire devices.* 

*Note: Kindle Books are currently available for U.S. libraries only.*

# Step 1

Use a computer (or any device with an internet connection) to open your library's OverDrive-powered website (find it using http://search.overdrive.com).

# Step 2

On your library's OverDrive-powered website, use the advanced search or search filters to find an eBook that's available in the Kindle Book format (or, look for the "Available formats" on each title's details page).

# Step 3

Once you borrow an eBook that's available as a Kindle Book, select Kindle Book from the Download drop-down menu that appears next to the title on your **Bookshelf**, then select Confirm & Download. You'll be taken to Amazon's website to complete your checkout.

# Step 4

On Amazon's website, follow the on-screen prompts to "Get library book" and wirelessly deliver it to your Kindle device or reading app. You'll need to sign in to your Amazon account to complete this process. If you don't have an Amazon account, you'll be prompted to create one.

*\*Note: Kindle devices require a Wi-Fi internet connection to download most library Kindle Books from Amazon.*

Once you deliver a library Kindle Book to your device or reading app, it works like any other Kindle Book.

For more help with Kindle or Kindle reading apps, please visit Amazon support.

For an interactive version of this guide, please visit http://help.overdrive.com/article/0473

# **OverDrive®**

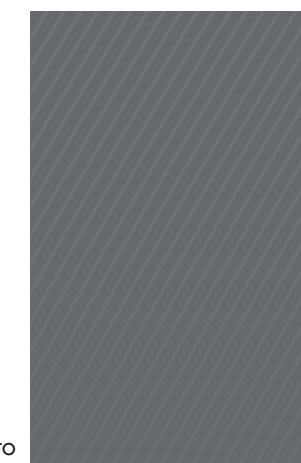

### *Need more help?*

Contact your library or visit OverDrive Help at help.overdrive.com.

#### The driver of the police car got out, op the passenger door, told me to get in. My fa rode un front beside the driver

The police car went slowly down the The whole lane was unpaved back then, wide enough for one car at a time, a pu precipitous, bumpy way, with flints stickin

Wikiper

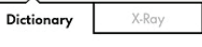

pre-cip-i-tous /prisipates/<br>= adj.<br>1 dangerously high or steep: the precipitous cliffs<br>North Atlantic coast. <special cludific coust.<br><special USAGE> (of a change to a worse situal)<br>condition) sudden and dramatic: the end of the led to a precipitous decline in exports. 2 (of an action) done suddenly and without carefu consideration: precipitous intervention.<br><DERIVATIVES> pre-cip-i-tous-ly adv. pre-cip-i-tous-ness n. <ORIGIN> mid 17th cent.: from obsolete French

### Search More 6 mins left in chapte © 2014 OverDrive, Inc. **COVERTIVE COVERTIVE** © 2014 OverDrive, Inc.

You can borrow Kindle Books from your library and deliver them wirelessly to your Kindle device, a free Kindle reading app (available for many platforms, like Android™, iOS®, Windows® and Mac®), or Kindle Cloud Reader.

*If you're using a Kindle Fire, Fire HD, or Fire HDX, please refer to our guide on getting started with Kindle Fire devices.* 

*Note: Kindle Books are currently available for U.S. libraries only.*

# Step 1

Use a computer (or any device with an internet connection) to open your library's OverDrive-powered website (find it using http://search.overdrive.com).

# Step 2

On your library's OverDrive-powered website, use the advanced search or search filters to find an eBook that's available in the Kindle Book format (or, look for the "Available formats" on each title's details page).

# Step 3

Once you borrow an eBook that's available as a Kindle Book, select Kindle Book from the Download drop-down menu that appears next to the title on your **Bookshelf**, then select Confirm & Download. You'll be taken to Amazon's website to complete your checkout.

# Step 4

On Amazon's website, follow the on-screen prompts to "Get library book" and wirelessly deliver it to your Kindle device or reading app. You'll need to sign in to your Amazon account to complete this process. If you don't have an Amazon account, you'll be prompted to create one.

*\*Note: Kindle devices require a Wi-Fi internet connection to download most library Kindle Books from Amazon.*

Once you deliver a library Kindle Book to your device or reading app, it works like any other Kindle Book.

For more help with Kindle or Kindle reading apps, please visit Amazon support.

For an interactive version of this guide, please visit http://help.overdrive.com/article/0473

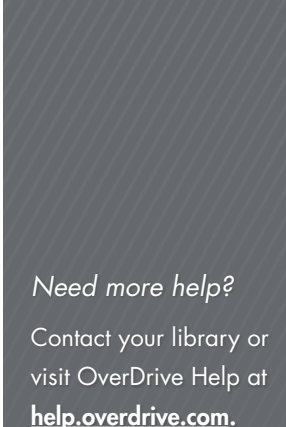

The driver of the police car got out, op the passenger door, told me to get in. My fa rode up front beside the driver

The police car went slowly down the The whole lane was unpaved back then, wide enough for one car at a time, a pu precipitous, bumpy way, with flints stickin

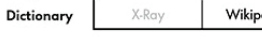

pre-cip-i-tous /prisipates/

Search

6 mins left in chapte

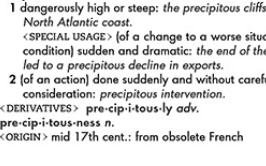

More